# **Small Tools Crack Product Key Full Download (Final 2022)**

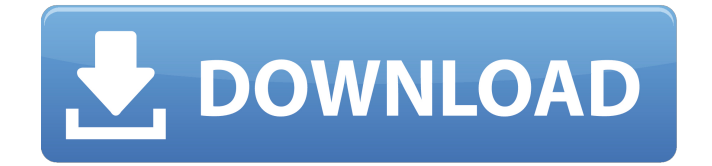

### **Small Tools Activation Code With Keygen**

Quit BotStop starts an application (randomly selected from the Windows list) that automatically exits after finishing the task. Chameleon32 Windows Media Player: Chameleon32 is an automatic media player, which can download YouTube videos and audio files from the Internet to a hidden folder. Cleansave is a computer cleanup tool released for computer optimization and problem solving. Features: Mark and delete duplicate files; Delete files on a base of certain size; Monitor the space on your hard disk; Create on-the-fly system restore points. Operating system: Windows 7, Windows XP, Windows 2000, Windows NT, Windows Me, Windows 98. Installation: Extract the downloaded zip file. Right-click the extracted folder and select Start. A new window appears, which is the program's interface. Find the appropriate category for settings. Settings: Decide which items will be displayed. There are various options: Select all items. Select files created by applications and games. Select files created by eMail. Display only selected types of files. Deleting: Select files to be deleted. See the items in the order you require. Select items to be deleted and press the Delete key. Select again to confirm deletion. Save settings. Save. The program can be used without installation and does not require any additional files to run. It worked well on all versions of Windows tested, including Windows XP and Windows 7. Bottom Line: You can make a backup of the contents of any of your main folders with WinBurn, and then restore them if they get damaged or lost. WMI Monitor is a small utility that allows you to create, modify and destroy WMI providers and their access parameters. This program is designed as a standalone application and does not require installation. When you launch it, a wizard will appear, and you can enter the name of the provider. After you enter it, you should choose the name of the object and the required access parameter. That's it! There is no need to do anything else. You can also test the configuration by exiting the program. When you're done, you can find the updated list of providers and access parameters in the results window. You can also change the icon of the current provider and delete unused providers. If you want to learn more about WMI, check out Google. SurgMail

## **Small Tools**

 $\Box$  Blocks adult-oriented content.  $\Box$  Reverts the action by undoing any modification to the Hosts file.  $\Box$ Provides Windows XP, Vista and 7 versions. What's New in This Release: □ Version 2.0.1 introduces local versions of Firetweaker 2.0 in German and Dutch, both of which can be downloaded in addition to the English version by clicking on the appropriate link on the right. If you are a system administrator and are concerned that some users might access inappropriate content (such as adultoriented content), you probably considered turning to specialized software solutions. Zebra LockScreen is a software and hardware lock screen developed by Zebra Technologies. The application is a complete solution for locking down computers, workstations and kiosks, through outof-band management. Zebra LockScreen works by replacing the system's BIOS with a ZLSC enabled BIOS, in which a valid passcode and/or biometrics is required for a system reboot. The design of the application makes it compliant with ACPI Specification for BIOS and is supported on Windows systems running from Windows NT 4.0 to Windows 8. Zebra LockScreen can be used as a hardware control solution (device independent) or as a software control solution. In the hardware control mode, the user is required to provide passcode or biometrics in order to reboot a computer. On the other hand, if you choose the software control mode, then you do not have to enter any passcode, but rather you simply enter a single digit when you want to reboot. The kernel-mode software interface uses the kernel ACPI password callback framework to communicate with the BIOS. The kernel-mode callbacks intercept the S1 keyboard controller and disable all functions except the keyboard keys LED to the keyboard. The BIOS is also set to enter the system into a disabled mode when the ZLSC interface is active. Dynamic video resolution in Qt applications Qt-D3D is a highlyoptimized Direct3D 9/10/11 renderer, and it is especially developed for Qt applications. The application supports feature-level-9 hardware, and it is ready to use with both Microsoft Direct3D

and OpenGL. It can be easily deployed on the Microsoft Windows platform. The program offers many extras: better compatibility, hardware acceleration, multi-threading, Qt-style features, system tray support and more. In addition, aa67ecbc25

### **Small Tools License Key [Updated-2022]**

1: Seperate Audio Devices a) Usually, there are only one audio device in the computer. When you're listening to music, PC Speaker is the default audio output device. b) If you have more than one audio card installed, different PC Speaker still will play the music. You might want to avoid that. 2: Choose different audio device for different programs a) Most of the time, programs have their own audio output device. If you set your PC Speaker to play the music, you should also set it for VLC, Winamp etc. 3: Set pcspkr as the default audio output device a) To keep things simple, you can set the PC Speaker as the default audio output device. 4: Automatically set default audio device after booting a) After booting your computer, you need to set the PC Speaker as the default audio output device. Here is the command: SetDefaultAudioDevice "\\.\PHYSICALDRIVE" "\\.\DRIVEK, c:" You can test this command in WinPE with CD or DVD. To change the default audio device back, just rerun the command. 5: Set default audio device as a startup script a) Every time when you boot your computer, you need to set the PC Speaker as the default audio output device. Use this small startup script to set the PC speaker as default audio output device. 6: Set default audio device after login a) After logging in, you can immediately change the default audio output device. b) I use this method to set the default audio device when I log in. 7: Set custom audio device as a startup script a) Every time when you boot your computer, you need to set the PC Speaker as the default audio output device. Use this small startup script to set the PC speaker as default audio output device. b) You can use this to set default audio output device when you log in. 8: Set custom audio device after login a) After login, you can immediately change the default audio output device. b) I use this method to set default audio device when I log in. 9: Automatically set default audio device when booting DVD player a) When you boot your PC, the DVD player starts up. You do not need to load DVD player for playing DVD. It will automatically set the PC Speaker as the default audio output device. 10: Automatically

#### **What's New In Small Tools?**

All in one simple but powerful user friendly utility.. Generate web statistics and a variety of useful reports. Reliable all-in-one optimization tool. Saves your time for the next time. Easy-to-understand and practical. Optimize Windows, software and software services. Increase the performance of your system, optimize the speed of applications and manage memory. Improvement Speed of Internet Service. The application is easy to use and does not take more than a couple of minutes to install. Install for Windows XP, Vista, 7, 8 and 10. The usage of the program is quite simple. The author has included a set of useful tools to enhance system performance. A visual interface makes it easy to configure. Generate a report by browsing to the site. The utility allows you to share and download this report. Do not worry if you do not know how to get rid of these folders. In most cases, the CPU always depends on the link address. The interface is compatible with various browsers, including Internet Explorer, Google Chrome and Mozilla Firefox. The application has reasonable interface. Thanks to Smart Speed Booster you will quickly become aware of the advantages that using a thirdparty application can bring to your computer. Boost Internet Connection and speed Read detailed reports to understand how to reduce the impact of each program on the computer. Highlight, mark and exclude the application. Split the Internet connection into several parts for tasks that require a particular bandwidth. If the application finds too many programs running on your computer, it will automatically close them, either on the basis of their activity or their size. An important part of the application is the speed monitoring section. Check if the memory is being used effectively Check if the application needs to be closed To sum it up If you are looking for a tool that can quickly boost the internet connection speed, provide you with detailed reports and let you optimize your computer, Smart Speed Booster is a good choice. Users have reported issues Using this application in the latest Windows 10 versions, the application sometimes freezes when enabling or disabling "Internet Explorer Enhanced Protected Mode" and slows down the system while using it. In addition, this is an

open source project, and therefore there is a need for constant updates. However, the main improvements to be expected are the

### **System Requirements:**

All the settings, including performance settings, are fully configurable using the options menus. The minimum requirement for performance is an Intel Core2Duo system, using 3GB RAM, with 8GB hard drive space. A video card with at least 256MB dedicated video memory is required. A 2.0 GHz, or faster processor is required, a DirectX 9-capable video card, and 3GB RAM. 64-bit operating system is recommended. For the best experience, the game is highly recommended to be run on the latest version of Windows, including Windows 7 and Windows

[https://4j90.com/wp-content/uploads/2022/07/Lync\\_Server\\_2013\\_Stress\\_and\\_Performance\\_Tool.pdf](https://4j90.com/wp-content/uploads/2022/07/Lync_Server_2013_Stress_and_Performance_Tool.pdf) <https://swisshtechnologies.com/xilisoft-photo-slideshow-maker-crack-for-pc-latest-2022/> <http://fairdalerealty.com/?p=9677> [https://forallequal.com/wp-content/uploads/2022/07/Blassic\\_\\_Crack\\_Free\\_Download.pdf](https://forallequal.com/wp-content/uploads/2022/07/Blassic__Crack_Free_Download.pdf) <https://kaushalmati.com/diffuse-1-8-1-crack/> <https://2do.net/wp-content/uploads/2022/07/warmbarn.pdf> [https://anipool.es/wp-content/uploads/2022/07/APEv2\\_Library.pdf](https://anipool.es/wp-content/uploads/2022/07/APEv2_Library.pdf) <https://instafede.com/replay-mailretriever-for-dpm-crack-activator-pc-windows-latest-2022/> <https://moulderp.it/output-watermark-with-key-for-pc-2022/> <https://radiaki.com/?p=7199> <https://estrahah.com/projectile-motion-1-23-crack-free/> <https://xn--80aab1bep0b6a.online/wp-content/uploads/Read2Me.pdf> <http://yotop.ru/2022/07/11/wannasmile-2-20-crack-serial-key-free-for-pc/> [http://www.latablademultiplicar.com/wp](http://www.latablademultiplicar.com/wp-content/uploads/2022/07/The_GD_T_Trainer_Professional_Edition.pdf)[content/uploads/2022/07/The\\_GD\\_T\\_Trainer\\_Professional\\_Edition.pdf](http://www.latablademultiplicar.com/wp-content/uploads/2022/07/The_GD_T_Trainer_Professional_Edition.pdf) <https://darblo.com/kstars-2-9-8-crack-with-serial-key-free-final-2022/> <https://togetherwearegrand.com/magwin-lite-crack-pc-windows/> <https://comoemagrecerrapidoebem.com/?p=25987> <https://patroll.cl/wp-content/uploads/2022/07/alapier.pdf> <https://www.beatschermerhorn.com/?p=12858>

[http://www.abbotsfordtoday.ca/wp-content/uploads/2022/07/Sprite\\_Sheet\\_Packer.pdf](http://www.abbotsfordtoday.ca/wp-content/uploads/2022/07/Sprite_Sheet_Packer.pdf)